# DH8 Twin Bedienungsanleitung

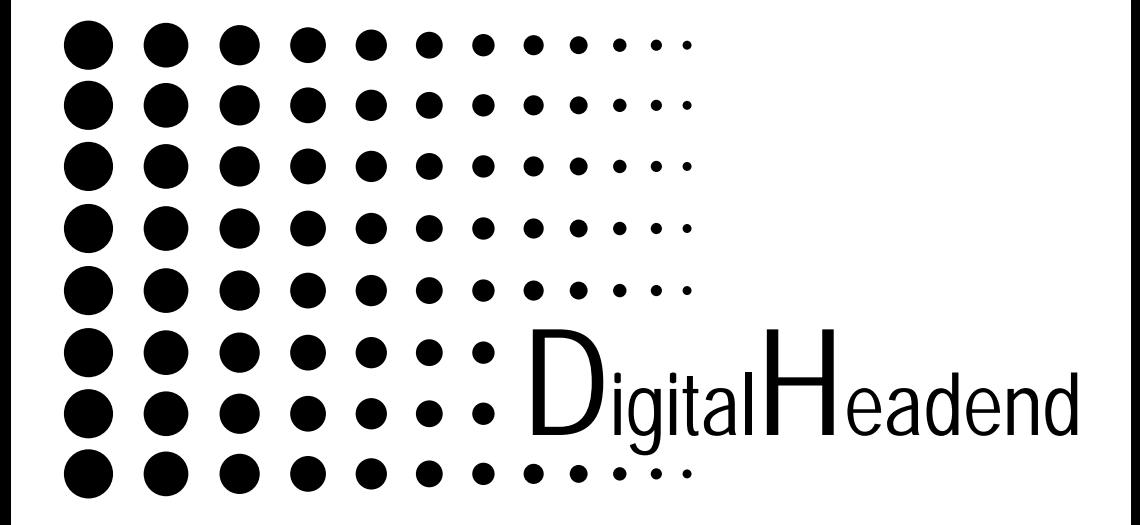

Druckversion: V2.0

## Inhaltsverzeichnis

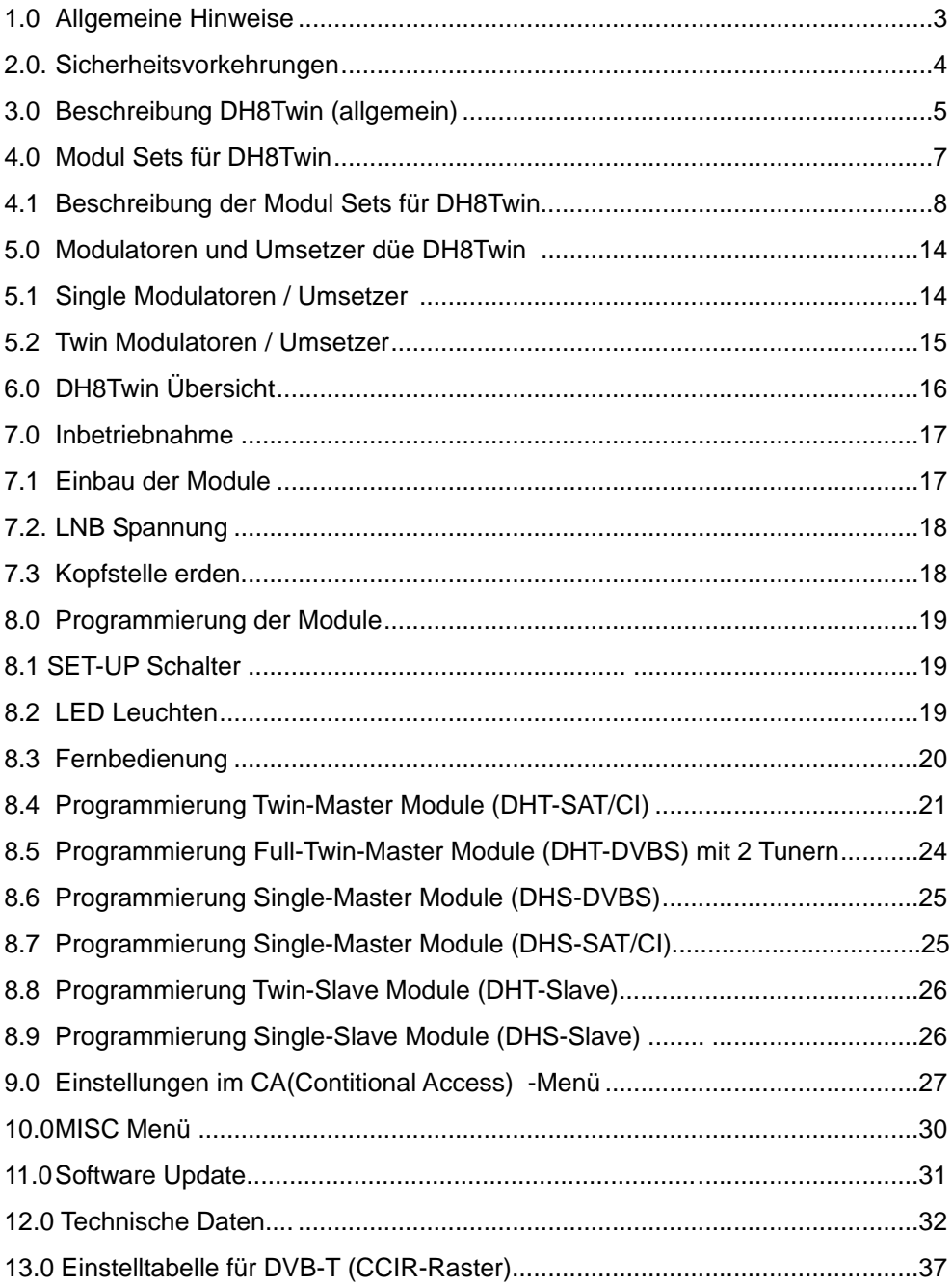

# **1 Allgemeine Hinweise**

**ACHTUNG** Diese Baugruppe enthält ESD-Bauteile! (ESD = Elektrostatisch empfindliches Bauteil)

Eine elektrostatische Entladung ist ein elektrischer Stromimpuls, der ausgelöst durch große Spannungsdifferenz, auch über ein normalerweise elektrisch isolierendes Material fließen kann.

Um die Zuverlässigkeit von ESD-Baugruppen gewährleisten zu können, ist es notwendig, beim Umgang damit die wichtigsten Handhabungsregeln zu beachten:

- Elektrostatisch empfindliche Baugruppen dürfen nur an elektrostatisch geschützten Arbeitsplätzen (EPA) verarbeitet werden!
- Auf ständigen Potentialausgleich achten!
- **Personenerdung über Handgelenk- und Schuherdung sicherstellen!**
- Elektrostatische Felder >100 V/cm vermeiden!
- l Nur gekennzeichnete und definierte Verpackungs- und

Transportmaterialien einsetzen!

Schäden durch fehlerhaften Anschluss und / oder unsachgemäße Handhabung sind von jeglicher Haftung ausgeschlossen.

#### **Hinweise zu Sicherheitsanforderungen an Antennenanlagen**

Ihre Antennenanlage muss den Sicherheitsanforderungen nach EN 50 083 / VD 0855 Teil 10, 11, 12 entsprechen

#### **Denken Sie daran:**

**Wegen Brandgefahr durch Blitzeinschlag ist es empfehlenswert, alle metallischen Teile auf einer nicht brennbaren Unterlage zu montieren. Brennbar sind Holzbalken, Holzbretter, Kunststoffe etc.Holzbalken,** 

## **2 Sicherheitsvorkehrungen**

#### *Vor dem Arbeiten am Grundgerät DH8Twin bitte unbedingt folgende Sicherheitsbestimmungen sorgfältig lesen!*

**ACHTUNG** Das Öffnen des Gerätes sollte nur von autorisiertem Fachpersonal durchgeführt werden. Zum Aus- und/oder Einbau eines Moduls muss das Grundgerät immer **stromlos** sein!

#### **Netzanschluss und Netzkabel**

Das Gerät darf nur an einem Stromnetz mit einer Wechselspannung von 190 - 250 VAC (50/60 Hz) betrieben werden.

#### **Anschlusskabel**

Anschlusskabel immer stolperfrei verlegen!

#### **Erdung der Anlage**

Nach den EN 50 083 / VDE 0855 Bestimmungen muss die Satellitenanlage den Sicherheitsbestimmungen wie z. B. Erdung, Potenzialausgleich, etc. entsprechen.

#### **Feuchtigkeit und Aufstellungsort**

Das Gerät darf nicht Tropf- oder Spritzwasser ausgesetzt werden. Bei Kondenswasserbildung unbedingt warten, bis das Gerät wieder trocken ist.

#### **Umgebungstemperatur und Hitzeeinwirkung**

Die Umgebungstemperatur darf +50 °C nicht überschreiten. Die Lüftungsschlitze des Gerätes dürfen auf keinen Fall abgedeckt werden. Zu starke Hitzeeinwirkung oder Wärmestau beeinträchtigen die Lebensdauer des Gerätes und können eine Gefahrenquelle sein.

Das Gerät darf nicht direkt über oder in der Nähe von Wärmequellen (z. B. Heizkörpern, Heizungsanlagen o.ä.) montiert werden, wo das Gerät Hitzestrahlung oder Öldämpfen ausgesetzt ist.

Wegen der Brandgefahr durch Überhitzung oder Blitzeinschlag ist es empfehlenswert, das Gerät auf einer feuerfesten Unterlage zu montieren.

**Achtung:** Das Gerät ist senkrecht (Lüftungsschlitze oben und unten) zu montieren.

# **3.0 Beschreibung DH8 Twin (allgemein)**

Die DH8 Twin ist eine zukunftsorientierte Kopfstelle für die modulare Aufbereitung von DVB-C,DVB-T- und DVB-S / DVB-S2-Signalen. Sie wird in kleinen und mittleren Gemeinschaftsanlagen eingesetzt und wartet mit einer Vielzahl von Vorzügen auf, wie z.B.:

- l kompakte Bauweise
- **•** innovative Master-Slave-Technologie
- **nachbarkanaltaugliche Stereo Modulatoren**
- zukunftsweisende OSD-Technik
- l LNB-Spannungs-Schalter auf jedem Mastermodul
- l **ACHTUNG:** maximaler LNB-Strom für die Kopfstation **300mA** (pro Steckkarte)**!**
- hoher Ausgangspegel 100 dBuV und Testausgang (-20dB)
- l durchgängiger Ausgangsfrequenzbereich (47-862 MHz)
- l Ausgangssammelfeld, Verstärker und Netzteil integriert
- l **SERVICEKANAL für alle EINSTELLUNGEN der SAT- und DVB-T Module ist K 69!**

## **Die Programmierung erfolgt über die Fernbedienung.**

- die eingebauten Module haben den TV-Standard BG
- Module für: DVB-T, DVB-S, DVB-S2, DVB-C, AV, Terrestrisch und UKW

Das **Basisgerät** verfügt über acht Modulsteckplätze und unterstützt die Umsetzung von bis zu 16 analogen Programmen oder 32 digitalen Transpondern. In der Kopfstation DH8 Twin ist ein Ausgangssammelfeld mit Verstärker und das Netzteil integriert. Alle Eingänge der Module verfügen über einen Schalter zur Fernspeisung von LNBs (**maximaler Strom 300mA)**

Es sind **Single-** und **TWIN-Module** als **Master** oder **Slave** einsetzbar.

Es gibt **Twin-Master-Module** mit **ein** oder **zwei** Tunern. Bei Modulen mit **einem** Tuner werden **2 Programme** aus **einem** Transponder in **AV** umgesetzt. Das Modul mit **2 Tunern** ermöglicht den Empfang von **2 Programmen** aus **verschiedenen** Transpondern. Das **Eingangssignal** kann bei den **Master-**Modulen durchgeschleift werden.

Beim Empfang von mehreren Programmen aus einem Transponder können **Twin-Slave-**Module eingesetzt werden. Diese befinden sich rechts vom Master-Modul und benutzen dessen MPEG-**Datenstrom** (**Kanal A**des Master-Moduls).

Es ist somit möglich, mit nur einem **TWIN-Master**-**Modul** und sieben **TWIN-Slave-Modulen**, sechzehn Programme aus einem Transponder aufzubereiten.

Es sind **Single-** und **TWIN-Module** als **Master** oder **Slave** für **DVB-S** und **DVB-T** erhältlich.

Für **QAM** werden nur **TWIN-Module oder QUAD-Module** mit **2** bzw. **4** Tunern für **DVB-S /DVB-S2** eingesetzt.

## **Optional**:

**UVS42** UKW-Verstärker mit **6** Sperrkreisen**,** Verstärkung **42dB, Pegel-Steller.** Wird im DH8Twin Basisgerät eingebaut (benötigt keinen eigenen Steckplatz)

Alle **Module** besitzen einen Schalter um den **Programmiermodus (Setup)** zu aktivieren. Die **PAL-Module** werden über **OnScreen** (mit einer Fernbedienung) oder über die Programmiersoftware "**DH8Twin Programmer**"(RS-232 Schnittstelle) programmiert.

**Firmware-Updates für DVB-T und DVB-S Module erfolgen mit der Software (DH8TwinUpater) über die RS-232 Schnittstelle..**

Hinweis:

Bei Backplane Version kleiner **V10** darf sich immer nur **1** Modul im"**Setup-Mode**" befinden !!

Ab Backplane Version **V10** kann der "**Setup-Mode**" vom **Update-Programmer** ausgewählt werden. (Alle Setup Schalter auf "**normal**")

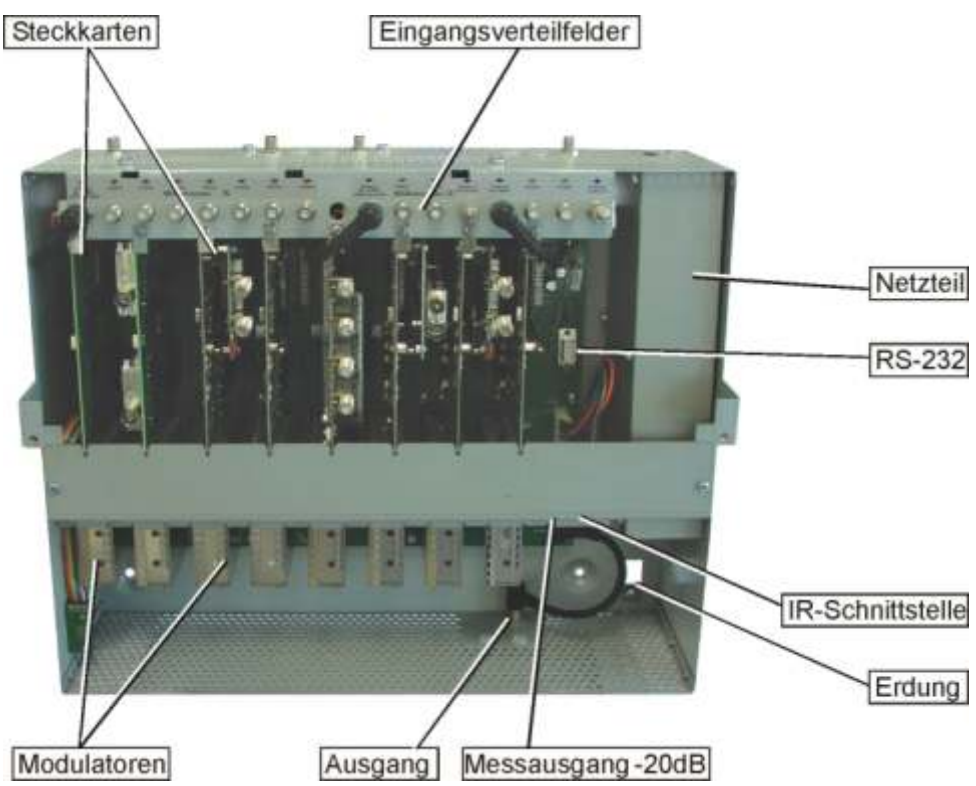

# **4.0 Modul SETs für DH8TWIN**

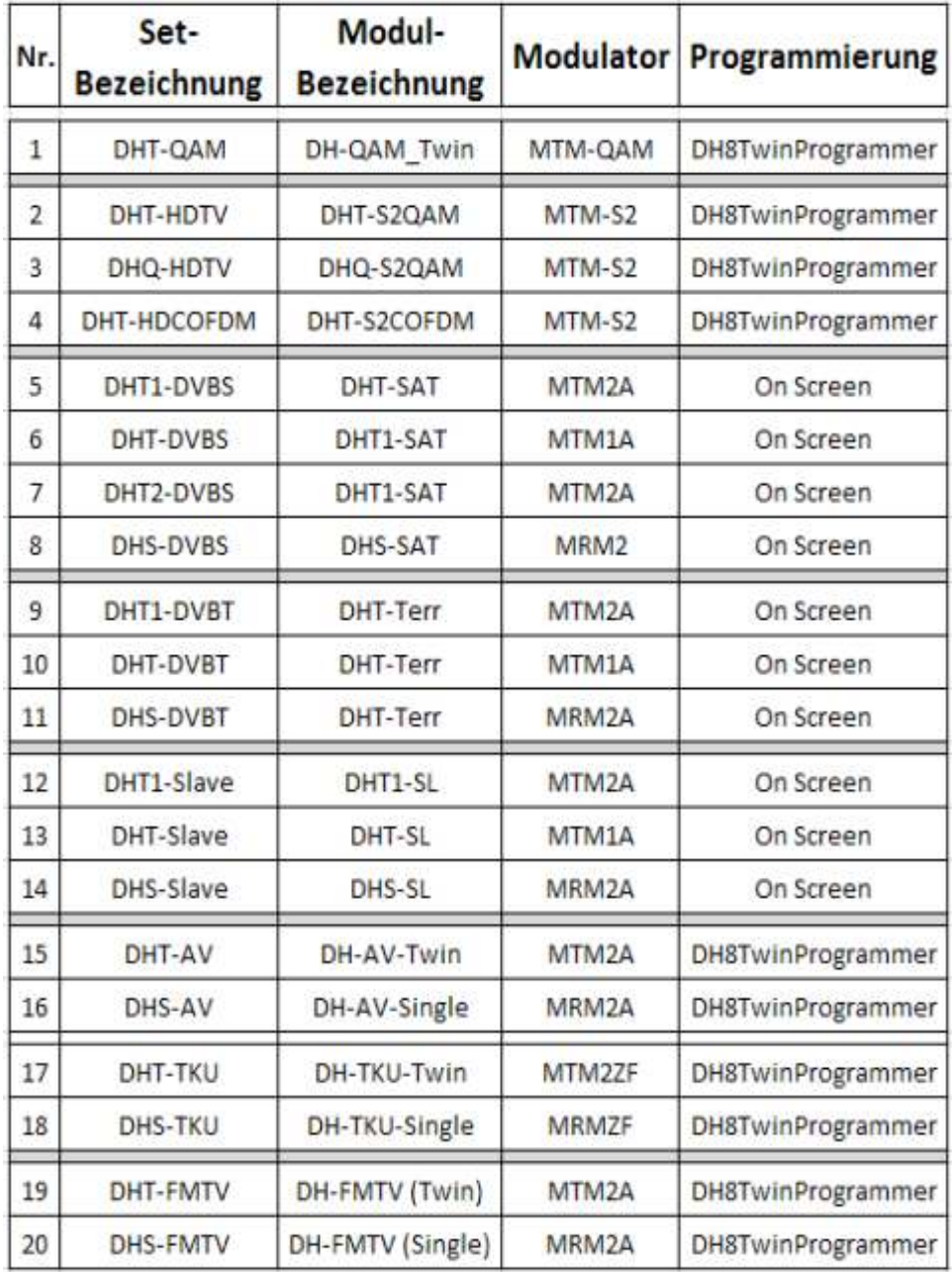

## **4.1 Beschreibung der Modul Sets für DH8TWIN**

# **(1) DHT-QAM (QAM TWIN-Modul)**

Modul zur Umsetzung von **DVB-S in QAM**

Das **QAM-Twin** Modul besitzt **2** Tuner und setzt, mit dem **QAM-Twin Umsetzer (MTM-QAM), zwei** unterschiedliche **DVB-S** Transponder in **DVB-C** Signale um.

Der Umsetzer (Ausgang: 47 - 862MHz) hat **Zwangsnachbarkanal** am Ausgang Dies bedeutet:

Der 1.Kanal ist freiprogrammierbar, der 2. Kanal ist **n+1.(z.B. K1= K23;K2=K24)**

Die DVB-S-Signale können in 16,64,128 oder 256 QAM umgesetzt werden.

Der Eingangspegel am Modul kann zwischen 50 und 75 dBµV liegen.

**Programmierung:** Software ---> **DH8TwinProgramer** (RS232 Schnittstelle) oder **HP1** (Handprogrammer)

# **(2) DHT-HDTV (HDTV-Twin Modul in QAM / QAM-S2)**

Modul zur Umsetzung von **zwei DVB-S / DVB-S2 in QAM / QAM-S2**

Das Modul besitzt **2** Tuner und setzt mit dem **MTM-S2-** Umsetzer **zwei**  unterschiedliche **DVB S / DVB-S2**- Transponder in **DVB-C** Signale um.

Das Modul besitzt ein COMMON INTERFACE (Multicrypt)

Der Modulator ist frei programmierbar.

Die **DVB-S /DVB-S2** Signale können in **QAM 16, 64, 128** oder **256** umgesetzt werden.

Einzelne Services können ausgeblendet werden

Der Eingangspegel am Modul kann zwischen 50 und 80 dBµV liegen.

**Programmierung:** Software ---> **DH8TwinProgrammer** (RS232 Schnittstelle) **(3) DHQ-HDTV (HDTV Quad Modul in QAM / QAM-S2)**

```
Modul zur Umsetzung von vier DVB-S / DVB-S2 in QAM / QAM-S2
Das Modul besitzt 4 Tuner und setzt mit dem MTM-S2- Umsetzer vier
unterschiedliche DVB S /DVB-S2- Transponder in DVB-C Signale um.
Der Umsetzer ist frei programmierbar.(2x 2 Kanalpaare, Kanalpaar = n+1)
z.B. Kanalpaar 1 > Kanal 1 = K21 Kanalpaar 2 > Kanal 1 = K34
                    Kanal2 = K22 Kanal2 = K35
Das Modul besitzt ein COMMON INTERFACE
```
Die **DVB-S /DVB-S2** Signale können in 16,64,128 oder 256 QAM umgesetzt werden.

Einzelne Services können ausgeblendet werden

Der Eingangspegel am Modul kann zwischen 50 und 75 dBµV liegen.

## **(4) DHT-HDCOFDM (HDTV Twin Modul in COFDM(DVB-T))**

Modul zur Umsetzung von **DVB-S in COFDM (DVB-T)**

Das Modul besitzt **2**Tuner und setzt mit dem **MTM-S2- Umsetzer** aus **zwei**  unterschiedlichen **DVB-S**Transpondern bis zu je vier Programme in **zwei COFDM (DVB-T)** Signale um.

Die Auswahl der Programme erfolgt über die Software.

Das Modul besitzt ein **COMMON INTERFACE**

Der Umsetzer ist frei programmierbar.

Die **DVB-S** Signale können in **QAM 16** oder **64** umgesetzt werden.

Der Eingangspegel am Modul kann zwischen 50 und 80 dBµV liegen.

**Programmierung:** Software ---> **DH8TwinProgramer** (RS232 Schnittstelle)

# **(5) DHT1-DVBS (SAT Master TWIN- Modul)**

Das **SAT Master TWIN**-Modul besitzt 1x **DVB-S Tuner** und setzt mit einem **MTM2A** Modulator zwei **DVB-S** Signale in **PA**L um.

Das Modul ist somit für den Empfang von **zwei DVB-S** Programmen aus **einem** Transponder einsetzbar. Das **SAT**-Signal wird mit dem **Eingang** des Moduls verbunden und und kann über den **Durchschleifausgang** dem nächsten **Master-**Modul zugeführt werden.

## **Hinweis: max. 2 Durchschleifungen möglich**

Das Modul besitzt ein **COMMON INTERFACE**

Der Modulator ist frei programmierbar.

Der Eingangspegel am Modul kann zwischen 50 und75 dBµV liegen.

**Programmierung:** Mit IR-Fernbedienung über OSD (OnScreenDisplay) **Hinweis:** 

Das Modul kann auch mit dem Modulator MTM1A eingesetzt werden Ausgangskanal n+1 oder n+2 möglich

## **(6) DHT-DVBS (SAT Master Full-Twin Modul)**

Das **SAT Master Full-Twin**-Modul besitzt zwei **DVB-S Tuner** und setzt mit einem **MTM1A** Modulator zwei **DVB-S** Signale in **PA**L um.

Das Modul ist somit für den Empfang von **zwei DVB-S** Programmen aus **zwei unterschiedlichen** Transpondern einsetzbar. Das **SAT**-Signal wird mit dem **Eingang** des Moduls verbunden und kann über den **Durchschleifausgang** dem nächsten **Master-**Modul zugeführt werden.

**Hinweis: max. 2 Durchschleifungen möglich. (nur bei Tuner A möglich)**

Das Modul besitzt ein **COMMON INTERFACE**

Der Modulator (Ausgang: 47 - 862MHz) hat **Zwangsnachbarkanal** am Ausgang Dies bedeutet:

Der 1.Kanal ist freiprogrammierbar, der 2. Kanal ist **n+1.(z.B. K1= K23;K2=K24)** Der Eingangspegel am Modul kann zwischen 50 und 75 dBµV liegen.

## **Programmierung:**

Mit IR-Fernbedienung über OSD (OnScreenDisplay) Ab Software Version 1.2f auch über "**DH8Twin Programmer**" Software programmierbar

## **(7) DHT2-DVBS (SAT Master Full Twin Modul)**

Wie oben unter Nr.(7)

nur mit **MTM2A** Modulator (beide Ausgangskanäle frei programmierbar)

# **(8) DHS-DVBS (SAT Master Single Modul)**

Das **SAT Master Single** -Modul besitzt 1x **DVB-S Tuner** und setzt mit einem

**MRM2** Modulator ein **DVB-S** Signal in **PA**L um.

Das Modul ist somit für den Empfang von einem **DVB-S** Programm aus **einem** Transponder einsetzbar. Das **SAT**-Signal wird mit dem **Eingang** des Moduls verbunden und kann über den **Durchschleifausgang** dem nächsten **Master-**Modul zugeführt werden.

Das Modul besitzt ein **COMMON INTERFACE**

Der Eingangspegel am Modul kann zwischen 50 und75 dBµV liegen.

**Programmierung:** Mit IR-Fernbedienung über OSD (OnScreenDisplay)

## **(9) DHT1-DVBT (Terr Master Twin Modul)**

Das **Terr Master Twin** -Modul besitzt 1x **DVB-T Tuner** und setzt mit einem

**MTM2** Modulator zwei **DVB-T** Signale in **PA**L um.

Das Modul ist somit für den Empfang von zwei **DVB-T** Programen aus **einem** Transponder einsetzbar. Das **DVB-T**-Signal wird mit dem **Eingang** des Moduls verbunden und kann über den **Durchschleifausgang** dem nächsten **Master-**Modul zugeführt werden.

Das Modul besitzt ein **COMMON INTERFACE**

Der Modulator ist frei programmierbar.

Der Eingangspegel am Modul kann zwischen 50 und 80 dBµV liegen.

**Programmierung:** Mit IR-Fernbedienung über OSD (OnScreenDisplay)

## **(10) DHT-DVBT (Terr Master Twin Modul)**

Funktion und Programmierung wie unter (10) nur mit **Modulator MTM1** Der Modulator (Ausgang: 47 - 862MHz) hat **Zwangsnachbarkanal** am Ausgang Dies bedeutet:

Der 1.Kanal ist freiprogrammierbar, der 2. Kanal ist **n+1 bzw. n+2**

 $N+1 = 7$  B K1 = K21 und K2 = K22  $N+2 = 7$  B K1 = K21 und K2 = K23

## **(11) DHS-DVBT (Terr Master Single Modul)**

Das **Ter Master Single** -Modul besitzt 1x **DVB-T Tuner** und setzt mit einem **MRM2** Modulator zwei **DVB-T** Signale in **PA**L um.

Das Modul ist somit für den Empfang von einem **DVB-T** Programen aus **einem** Transponder einsetzbar. Das **DVB-T**-Signal wird mit dem **Eingang** des Moduls verbunden und kann über den **Durchschleifausgang** dem nächsten **Master-**Modul zugeführt werden.

Das Modul besitzt ein **COMMON INTERFACE**

Der Eingangspegel am Modul kann zwischen 50 und 80 dBµV liegen. **Programmierung:** Mit IR-Fernbedienung über OSD (OnScreenDisplay)

## **12) DHT1-SLAVE (Slave Twin Modul)**

**Slave TWIN**-Module erhalten den Datenstrom vom **Kanal A** des vorher gesteckten **Master-Moduls** und benötigen daher keinen eigenen Tuner. Aus diesem Datenstrom werden **zwei** Programme selektiert und in analoge **AV**-Signale umgesetzt.

Das Modul besitzt ein **COMMON INTERFACE**

Modulator: **MTM2** frei programmierbar.

**Programmierung:** Mit IR-Fernbedienung über OSD (OnScreenDisplay)

## **(13) DHT-SLAVE (Slave Twin Modul)**

**Funktion und Programmierung wie unter (13) nur mit MTM1 Modulator** Der Modulator **MTM1** (Ausgang: 47 - 862MHz) hat **Zwangsnachbarkanal** am Ausgang

Dies bedeutet:

Der 1.Kanal ist freiprogrammierbar, der 2. Kanal ist **n+1.(z.B. K1= K23;K2=K24)**

## **(14) DHS-SLAVE (Slave Single Modul)**

**Slave Single**-Module erhalten den Datenstrom vom **Kanal A** des **Master-Modul** und benötigen daher keinen eigenen Tuner. Aus diesem Datenstrom wird ein Programm selektiert und in ein analoges **AV**-Signal umgesetzt.

Das Modul besitzt ein **COMMON INTERFACE** Modulator **MRM1** (Ausgang: 47 - 862MHz)

**Programmierung:** Mit IR-Fernbedienung über OSD (OnScreenDisplay)

## **(15) DHT-AV (AV-Twin Modul)**

Umsetzung von AV in HF-Kanal

Die **AV-Twin**-Module erhalten ihr Signal über eine SUB-D Buchse (seitlich ins Gehäuse einzuschrauben) von **externen AV-Quellen** (DVD,CD,Computer u.s.w.) über das beiliegende Adapterkabel von **SUB-D** auf **Chinch-Stecke**r. Die Einstellung der Ausgangskanäle erfolgt über die **RS-232** Schnittstelle mit der Software (**DH8TwinProgrammer**)der Basiseinheit. Hinweis:

**Nur mit MTM2-Modulator einsetzbar !!!**

## **(16) DHS-AV (AV-Single Modul)**

Umsetzung von AV in HF-Kanal

Die **AV-Single**-Module erhalten ihr Signal über eine SUB-D Buchse (seitlich ins Gehäuse einzuschrauben) von **externen AV-Quellen** (DVD,CD,Computer u.s.w.) über das beiliegende Adapterkabel von **SUB-D** auf **Chinch-Stecke**r.

Die Einstellung des Ausgangskanales erfolgt über die **RS-232** Schnittstelle mit der Software (**DH8TwinProgrammer**)der Basiseinheit.

#### **Nur mit MRM2-Modulator einsetzbar !!!**

## **(17) DHT-TKU (TKU Twin Kanalumsetzer)**

Digitaler Terrestrischer Umsetzer **(TKU-TWIN)**

Das **TKU-Twin Modul mit MTM2ZF -Umsetzer** ermöglicht die Umsetzung zweier unterschiedlicher Signale (**COFDM, QAM** oder **analoge** HF-Signale) in zwei unabhängige Ausgangskanäle.

Die Umsetzung erfolgt über die ZF-Ebene (38.9MHz analog; 36,13MHz digital). Hinweis:

Die Bandbreite des Eingangskanals wird beibehalten. Beispiel:

Umsetzer 1: K65 in K05 (Bandbreite 8 MHz)

Umsetzer 2: K12 in K21 (Bandbreite 7 MHz)

Der Mindesteingangspegel beträgt 67dbµV, der Ausgangspegel ca. 80-100dBµV, einstellbar über Pegelsteller.

## **(18) DHS-TKU (TKU Single Kanalumsetzer)**

Digitale Terrestrische Umsetzer **(TKU-Single)**

Das **TKU-Single Modu mit MRM2ZF-Umsetzerl** ermöglicht die Umsetzung eines Signales (**COFDM, QAM** oder **analoge** HF-Signales)in einen Ausgangskanal. Die Umsetzung erfolgt über die ZF-Ebene (38.9MHz analog; 36,13MHz digital). Das Signal wird z.B. von K65 in K24 umgesetzt.

Der Mindesteingangspegel beträgt 67dbµV, der Ausgangspegel ca. 80-100dBµV, einstellbar über Pegelsteller.

## **(19) DHT-FMTV (FMTV-Twin Modul))**

## **FM-TV Twin Module(DHT-FM) mit Schwarzbild und Texteinblendung.**

**FMTW-Twin**-Module erhalten ihr Signal über eine Eingangsbuchse von einer UKW-Antenne für **2** FM-Tuner. Es werden **2** Programme selektiert und in analoge **Audio**-Signale umgesetzt. Das Videosignal besteht aus einem Schwarzbild mit bis zu 2 x 12 stelligen TEXT, programmierbar über die Software (**DH8TwinProgrammer**). Über den Durchschleifausgang des Tuners kann das terrestrische Signal weitergegeben werden.

**Nur mit MTM2-Modulator einsetzbar !!!**

## **(20) DHS-FMTV (FMTV-Single Modul))**

#### **FM-TV Single Module(DHS-FM) mit Schwarzbild und Texteinblendung.**

**FMTV-Single** -Module erhalten ihr Signal über eine Eingangsbuchse von einer UKW-Antenne für einen FM-Tuner. Es wird ein Programm selektiert und in ein analoges **Audio**-Signal umgesetzt.

Das Videosignal besteht aus einem Schwarzbild mit bis zu 2 x 12 stelligen TEXT, programmierbar über die Software (**DH8TwinProgrammer**).

Über den Durchschleifausgang des Tuners kann das terrestrisch Signal weitergegeben werden.

#### **Nur mit Modulator MRM2A einsetzbar !!**

# **5.0 Modulatoren und Umsetzer für DH8TWIN**

#### **5.1 Single Modulatoren / Umsetzer**

#### **MRM2A**

Der Single-Modulator der DH8-Twin-Serie ermöglicht die Modulation eines

 AV-Signals der **Master**- oder **Slave-Module** in einen frei programmierbaren TV-Kanal.(K02 - K69)

Der Ausgangspegel kann über einen Pegelsteller im Bereich von 84 -104dBµV eingestellt werden.

#### **MRM-ZF**

Die Umsetzung des Eingangskanals erfolgt über die ZF-Ebene (38.9MHz analog; 36,13MHz digital) in den Ausgangskanal.

Der Ausgangspegel kann über einen Pegelsteller im Bereich von 80-100dBµV eingestellt werden.

## **5.2 Twin Modulatoren / Umsetzer**

#### **MTM1A**

Der Twin-Modulator ermöglicht die Modulation zweier AV-Signale in zwei TV-Kanäle. Der erste Ausgangskanal des Modulators ist frei wählbar (K02-K69).

Der zweite Ausgangskanal ist **n+1** oder **n+2,** abhängig vom eingesetzten Empfangsmodul.

z.B. A-Kanal = K23 dann Kanal B = K24 oder K25 oder OFF.

Hinweis:

Kanal B ist abschaltbar

Der Ausgangspegel kann gemeinsam für beide Kanäle über einen Pegelsteller eingestellt werden.(80-100dBµV)

#### **MTM2A**

Der Twin-Modulator ermöglicht die Modulation zweier AV-Signale in zwei unabhängige TV-Ausgangskanäle (K02 bis K69).

Der Ausgangspegel kann über Pegelsteller für jeden Kanal eingestellt werden.(80- 100dBµV)

**Hinweis:** Kanal B ist abschaltbar

#### **MTM2-ZF**

Die Umsetzung der Eingangskanäle erfolgt über die ZF-Ebenen (38.9MHz analog; 36,13MHz digital) in die unabhängig von einander einstellbaren Ausgangskanäle (K02 - K69).

Der Ausgangspegel kann über Pegelsteller im Bereich von 80-100dBµV eingestellt werden.

#### **MTM-S2**

Der Twin-Umsetzer ermöglicht die Umsetzung zweier DVB-C / DVB-T Transponder in zwei unabhängige Ausgangskanäle.

Beide Ausgangskanäle können frei und unabhängig voneinander von K02 bis K69 eingestellt werden. (Vorzugsbereich S21 bis K69)

Die Ausgangsbandbreite hängt von der eingestellten Ausgangssymbolrate ab. Der Ausgangspegel kann über Pegelsteller für jeden Kanal einzeln eingestellt werden.(80-100dBµV)

#### **MTM-QAM**

Der Twin-Umsetzer ermöglicht die Umsetzung zweier DVB-C Transponder in zwei Ausgangskanäle.

Der Umsetzer (Ausgang: 47 - 862MHz) hat **Zwangsnachbarkanal** am Ausgang.

Die Ausgangsbandbreite hängt von der eingestellten Ausgangssymbolrate ab. Der Ausgangspegel kann über einen Pegelsteller für beide Kanäle eingestellt werden. Werden.(75-95dBµV)

## **6.0 DH8 Twin Übersicht**

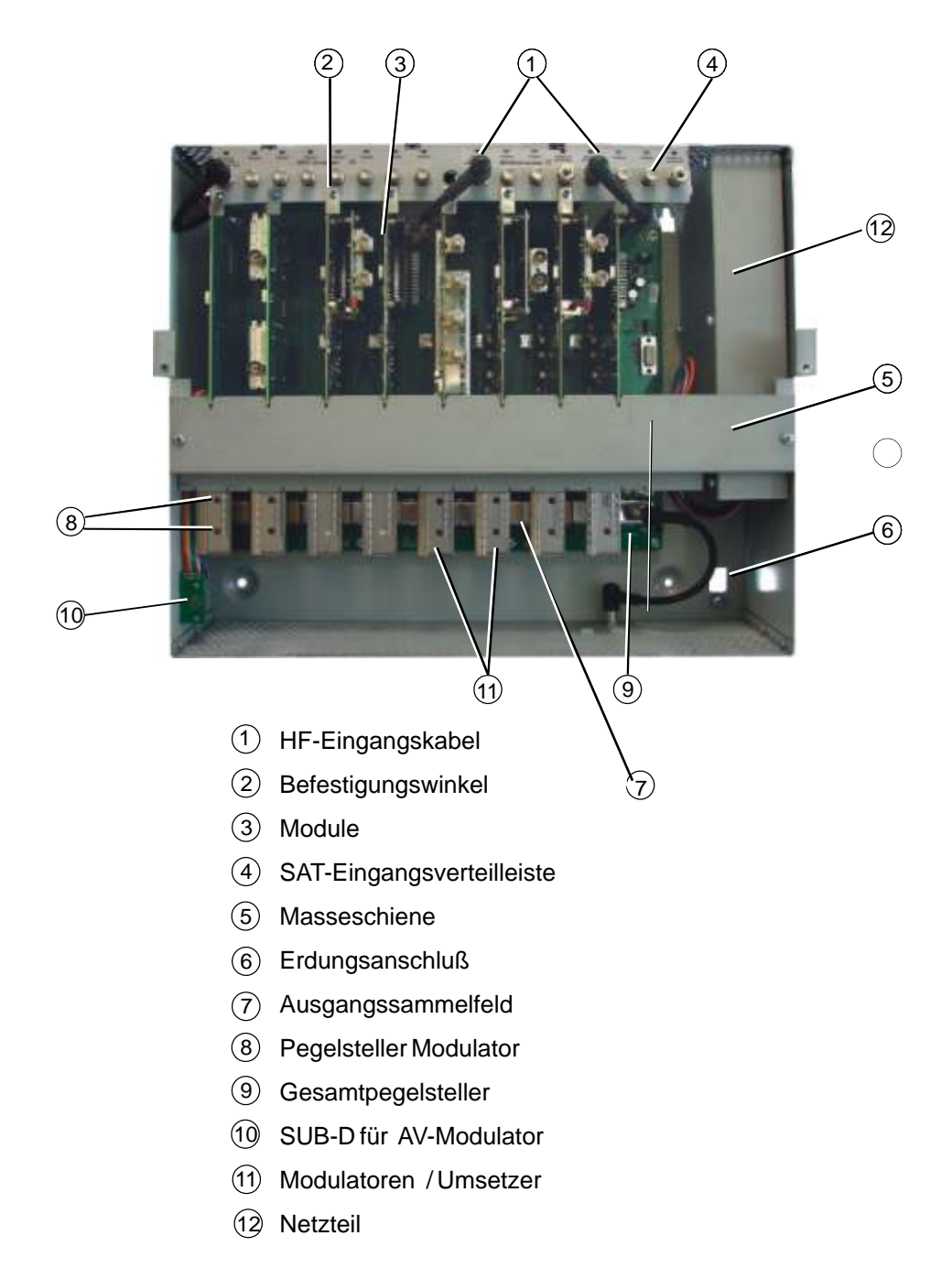

# **7.0 Inbetriebnahme**

#### **7.1 Einbau der Module**

- $\bullet$  Die beiden Kreuzschlitzschrauben der Masseschiene (5) lösen und diese abnehmen.
- **Das erste Master-Modul** in den ersten Steckplatz (links) einstecken und mit seinem Befestigungswinkel (2) an der Leiste festschrauben.
- Das dazugehörige HF-Kabel am Modul und am SAT-Eingangsverteiler (4) anschließen.
- l Anschließend die gewünschten **Module** (3) einstecken und mit ihren Befestigungswinkeln (4) an der Leiste festschrauben.
- l Jetzt die **Modulatoren / Umsetzer** (11) in die darunter liegenden Steckplätze einbauen.
- Masseschiene (5) aufsetzen und festschrauben. Dabei die Module so ausrichten, dass diese durch die Schlitze der Masseschiene gehalten werden.
- **Gerät in die vorbereiteten Schrauben(an der Wand) einhängen und die unteren** Schrauben eindrehen.
- Erdungskabel am Erdungsanschluss (6) des Gehäuses festschrauben.
- l HF-Eingänge des Eingangsverteilfeldes mit den entsprechenden Ebenen des ausgewählten Satelliten verbinden.
- Basiseinheit mit dem Stromnetz verbinden.
- $\bullet$  Module gemäß Anleitung programmieren.
- l Gehäuseoberteil aufsetzen und festschrauben.

### **7.2 LNB Spannung**

Am Frontend-Eingang der Master-Module kann mittels des Schiebeschalters eine LNB Versorgungsspannung von 12V / 300mA max. zur Verfügung gestellt werden.

Die grüne LED zeigt die aktivierte LNB Versorgunsspannung an.

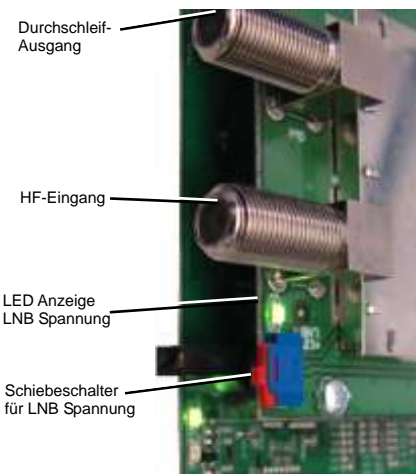

#### **7.3 Kopfstelle erden**

Kopfstation über die Erdungsklemme gemäß Bild 2 mit der Potenzialausgleichschiene verbinden.

#### **Koaxialkabel erden**

Den PVC-Außenmantel des Koaxialkabels im Bereich der Klemme entfernen. Abisoliertes Kabel in den Erdungsstreifen einklemmen.

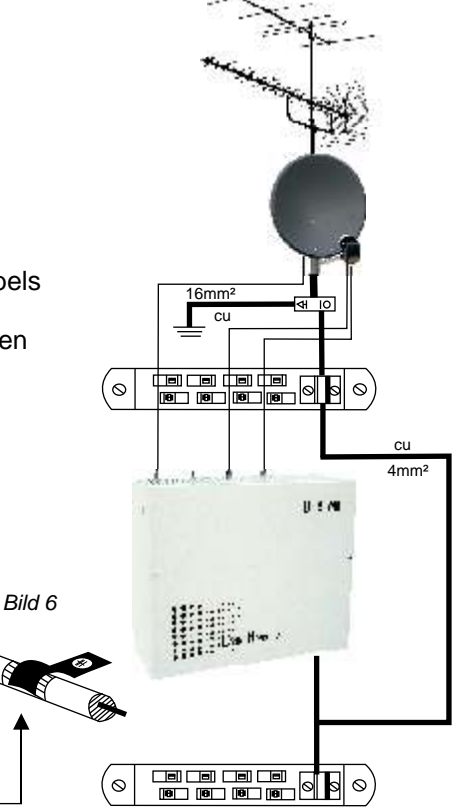

# **8.0 Programmierung der Module**

Die Programmierung der Module erfolgt entweder über ein "**OnScreen Menü**" (mit Fernbedienung,) oder über das Programm "**DH8Twin Programmer**" Siehe dazu Liste auf Seite 7

## **8.1 SET-UP Schalter**

*Setup-Schalter (Stellung: unten)*

#### **Schalterstellung bei SAT-Master-Twin Modul**

- **Mitte** Normalbetrieb
- **Oben** Servicemodus Kanal 69 (Service-Menü **Blau**) Updatemodus Kanalzug A
- **Unten** Updatemodus Kanalzug B) (kein Bild)

#### **Schalterstellung bei SAT-Master Full-Twin**

- **Mitte** Normalbetrieb
- **Oben** Servicemodus Kanal69)Service-Menü **Blau**) Updatemodus Kanalzug A
- **Unten** Servicemodus Kanal 69 (Service-Menü **Grün**) Updatemodus Kanalzug B

#### **8.2 LED-Leuchten**

#### **Obere, rote LED blinkt**

= Tuner A nicht geloggt

#### **Obere, rote LED leuchtet**

- = Modul im Servicemodus (K69)
- = Updatemodus Kanalzug A

#### **Untere, rote LED blinkt**

= Tuner A nicht geloggt

#### **Untere, rote LED leuchtet**

- = Updatemodus Kanalzug B
- = Servicemodus (K69) beim Full-TWIN

#### **Obere und untere, grüne LED leuchtet**

- = Normalbetrieb
- Hinweis: Es darf sich immer nur ein Modul im Servicemodus "SETUP" befinden.
- **Hinweis**: Die Tastenfunktionen der Fernbedienung werden auch am unteren Rand der Bildschirmanzeige angezeigt!

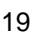

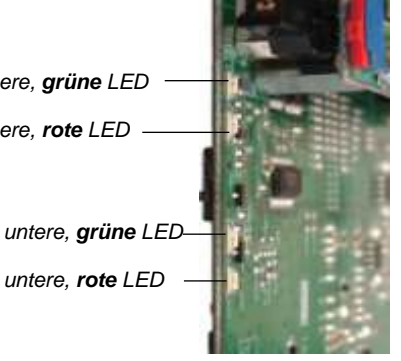

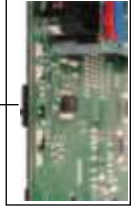

*obere, grüne LED*

*obere, rote LED*

#### **8.3 Fernbedienung**

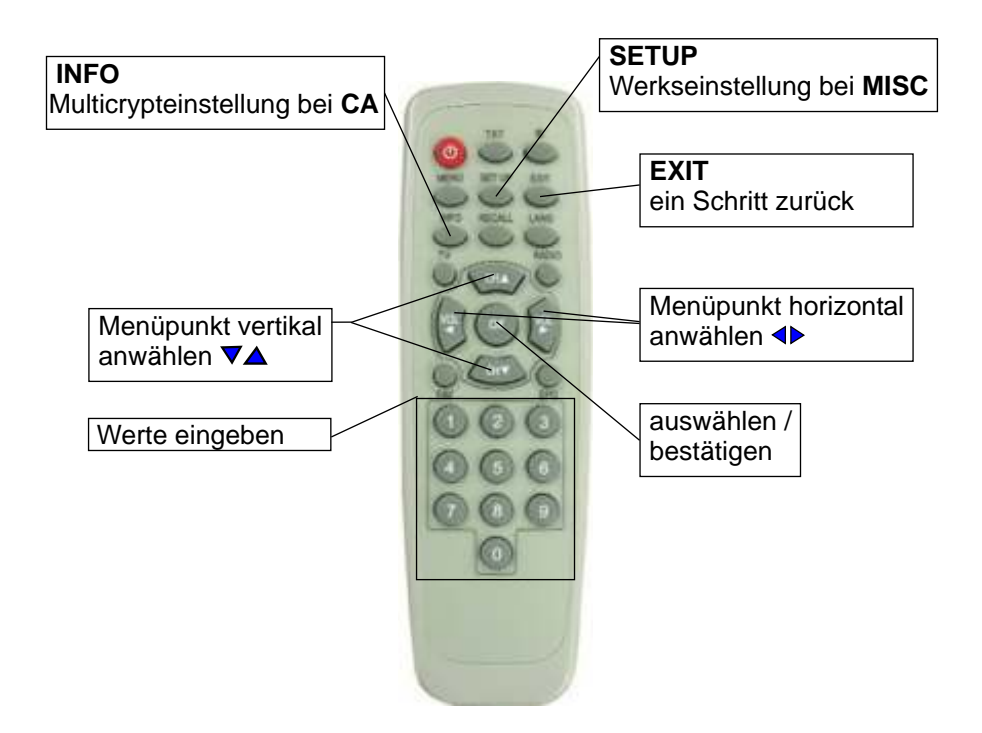

Aufgrund der IR-Übertragung muss die Fernbedienung bei der Programmierung auf die IR-Schnittstelle im Grundgerät gerichtet werden.

#### **8.4 Programmierung Twin-Master Module (DHT-SAT/CI)**

- 8.4.1. TV oder Messgerät am Ausgang anschließen, einschalten und **Kanal 69** einstellen. = **SERVICE-KANAL =** der Kopfstation.
- 8.4.2. Basisgerät DH8 Twin einschalten.
- 8.4.3. **SETUP**-Schalter des zu programmierenden Moduls nach oben auf **SETUP** schalten (obere LED leuchtet rot).(**Kanal A)**
- 8.4.4. Am Monitor erscheint das unten angezeigte Programmierfenster . **Hinweis:** Das jeweils einzustellende Feld ist mit schwarzen Pfeilen markiert.
- 8.4.5. Menüpunkt **<Input>**

Um in den Einstellbereich zu kommen ist die Taste ▼ der Fernbedienung zu drücken das Feld **Frequenz** ist markiert. Nach Drücken der OK-Taste kann die gewünschte Frequenz (5-stellig) über die Ziffern der Fernbedienung eingeben werden.

(Die **LO Frequenz** stellt sich abhängig von der eingegebenen Frequenz ein (**ab SW 2.43**). Sie kann aber auch manuell geändert werden.

- 8.4.6. Mit der Taste **v** auf LO Freq LNB und danach auf **Symbol Rate** springen und die jeweiligen Werte wie unter Punkt 6.4.5 erklärt eingeben.
- 8.4.7. Mit der Taste **CH V** auf **TS Search** (Transpondersuchlauf) springen und die getätigten Eingaben durch bestätigen des Menüpunktes "**START**" mit der OK-Taste aktivieren. Es erscheint **TS Search <Running>**

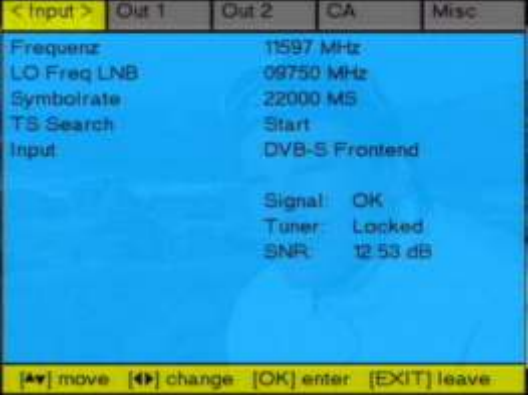

8.4.8. Sollte ein Eingabewert falsch sein oder der Transponder nicht gefunden werden, so steht im Feld **Tuner** Unlocked. Die erforderlichen Parameter müssen dann neu eingegeben werden!

8.4.8 Nach erfolgreicher Kanalsuche (Status Finish) erscheint folgende Anzeige.

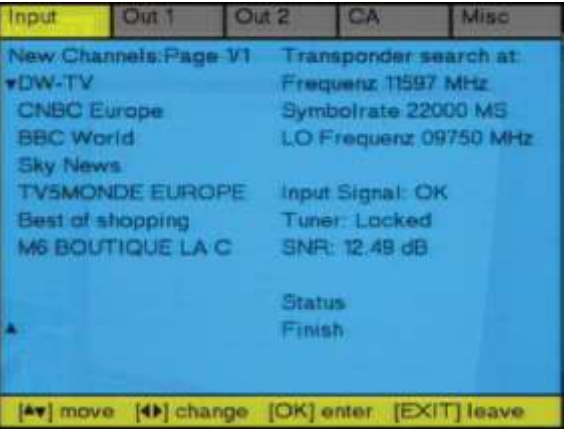

Links werden die im Transponder gesendeten Programme angezeigt. Pro Seite können bis zu 10 Programme angezeigt werden. Die eventuelle Seitenanzahl ist oben links zu erkennen. Hier z.B. Page 1/1. Um sich alle Seiten (falls mehrseitig) anzeigen zu lassen, sind die Steuerungstasten V△ der Fernbedienung zu benutzen.

8.4.9 Um das Menü zu verlassen und den Ausgangskanal mit einem Programm zu belegen ist die Taste **EXIT** zu drücken und der Ausgangskanal **OUT1** (Kanal **A**) mit den Tasten ◀▶ anzuwählen.

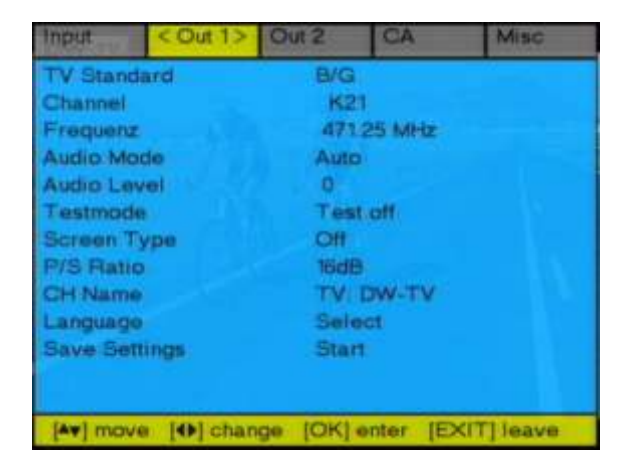

8.4.10. Mit den Tasten **V▲** bis "**Channel**" zur Ausgangskanal-Einstellung gehen. Gewünschten Ausgangskanal mit <▶ einstellen oder auch direkte Kanaleingabe mit der Fernbedienung (ab SW 2.43). Taste "OK" und dann Zifferneingabe.

Unter **Frequenz** kann die **Frequenz** um **+/- 4 MHz** verstellt werden. Eine Abweichung vom Kanalraster wird durch ein **+** oder **-** Zeichen vor dem eingestellten Kanal (**Channel**) angezeigt.

#### 8.4.11. **Audiomode**

Gewünschten Modus (**Auto**, **Stereo**, **Mono** oder **Dual**) anwählen . Im **Auto** Mode übernimmt der Ausgangsumsetzer den vom Sender übertragenen, dynamischen Audiomodus - empfohlene Einstellung!

#### 8.4. 12. **Audio Level**

Änderung des Audiopegels um **+/- 3dB** ist möglich

#### 8.4. 13. **Testmode**

Aktivierung eines Testbildes und Testtones (Sinuston)auf dem gewählten Ausgangskanal

#### 8.4. 14. **Screen Type**

Gewünschten Screen Type (Off, 4:3, 16:9 und Auto) einstellen

- **Off** das empfangene Bildformat wird in den Ausgangskanal weitergegeben *- empfohlene Einstellung!*
- **4:3** Bilddarstellstellung 4:3
- **16:9** Bilddarstellstellung 16:9
- **Auto** das Ausgangsbild wird immer formatfüllend dargestellt.

#### 8.4. 15. **P/S Ratio**

Umschaltung der Bild- / Tonträgerabsenkung zwischen 12dB und 16dB (Standard 16dB)

#### 8.4. 16. **CH Name**

Gewünschtes Programm (Service) auswählen

Die **Programmnamen** sind mit folgenden Erklärungen gekennzeichnet:

- **TV** für Fernsehprogramme
- **R** für Radioprogramme<br>**Data** für Datenkanäle
- **Data** für Datenkanäle
- **\$** für verschlüsselte Dienste

#### 8.4. 17. **Language**

Auswahl der Sprache falls mehrere Sprachen übertragen werden.

#### 8.4. 18. **Save Settings**

Anzeige **Start**, mit Taste **OK** werden die unter **OUT1** eingegebenen Parameter abgespeichert.

Nach erfolgter Speicherung (**Save**) erscheint **Done**.

Über die Taste **EXIT** gelangt man zurück ins Hauptmenü.

#### **8.5 .Programmierung Full-Twin-Master Modul (DHT-DVBS) mit 2 Tunern**

Zur besseren Unterscheidung der beiden Modultypen **TWIN** und **Full-TWIN** sind die Programmier-Menüs verschiedenfarbig hinterlegt. Kanal **A** ist bei beiden Typen **BLAU** hinterlegt. Bei Kanal **B** zeigt sich beim **Full-TWIN** das Menü mit **GRÜN** als Hintergrund.

Die Programmierung des Kanal **A** erfolgt wie beim **Twin-Master.** Bei der Auswahl der Registerkarte "Res" wird eingeblendet "Das ist ein Full-**TWIN".**

Zur Programmierung des Kanal **B** wird der **Setup-Schalter** des Moduls in die unterste Stellung geschoben. Nach kurzer Zeit wird das Programmier - Menü eingeblendet .

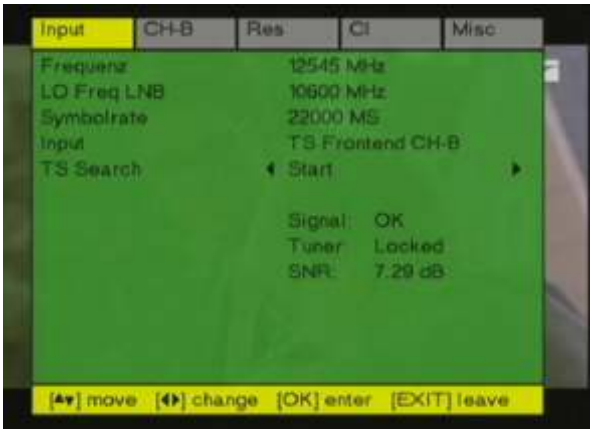

Als Eingangssignal haben Sie folgende Auswahl zur Verfügung:

**TS Frontend CH-B TS Frontend CH-A**

**TS** vom **Backplane** (d.h. vom Kanal **A** des linken Masters)

Bei **TS Frontend CH-B** erfolgt die Programmierung wie bei einem Master-Modul.

Bei **TS Frontend CH-A** und **TS** vom **Backplane** erfolgt die Programmierung wie bei einem **Slave**-Modul.

- 8.5.1 Ausgangskanal **B** programmieren CH-B mit den Tasten <**D** anwählen. Der Ausgangskanal **Channel CH-B** kann wie folgt programmiert werden: Twin-Modulator **MTM 1** Twin-Modulator **MTM 2 CH-A** +1 **CH-A K2 - K 69 CH-B K2 - K 69**<br>**CH-B** off **CH-B** off (abgeschaltet) **CH-B** off
	- z.B. **CH-A** = K23 dann **CH-B** = K24 oder K25

Die restliche Programmierung erfolgt wie bei Twin-Master-Module (Siehe ab Pkt 6.4.11)

#### **8.6 .Programmierung Single-Master Module (DHS-DVBS)**

Die Programmierung erfolgt entsprechend der Programmierung der Twin-Module.

Das Menü kann mit der Taste **EXIT** verlassen werden.

8.6.1 . **SETUP-Schalter** des zu programmierenden Moduls zurück in die Mitte stellen = **Normalbetrieb**

Bei erfolgreicher Programmierung der Kanalzüge leuchtet die obere, grüne LED für den Kanalzug A (Out1) und die untere, grüne LED für den Kanalzug B (Out2)

Achtung: Es kann immer nur ein Modul im Setup-Modus (K69) betrieben werden.

#### **8.7 Programmierung Single-Master Module (DHS-SAT/CI)**

8.7.1. Die Programmierung erfolgt entsprechend der Programmierung der Twin-Module.

### **8.8 Programmierung Twin-Slave Module (DHT-SLAVE)**

- 8.8.1. Die Einstellungen des Slave-Moduls entsprechen den Einstellungen des dazugehörigen (vorherigen) Master-Moduls . Mit dem Slave-Modul kann man nur die Programme des Transponders empfangen, die für das Master-Modul (**Kanal A)** ausgewählt wurden.
- 8.8.2. Schritte 6.4.1.-6.4.4. der Programmierung des Master-Moduls durchführen.
- 8.8.3. **Die Frequenz**, die **LO Freq LNB** und die **Symbol Rate** sind nicht einstellbar, da vom dazugehörigen Master-Modul vorgegeben.
- 8.8.4. Mit der Taste CH  $\nabla$  auf **TS Search** (Transpondersuchlauf) springen und die übernommenen Eingaben mit der **OK**-Taste aktivieren. Es erscheint **TS Search <Running>**
- 8.8. 5 . Nach erfolgreicher Kanalsuche(**Status Finish**) erscheint folgende Anzeige

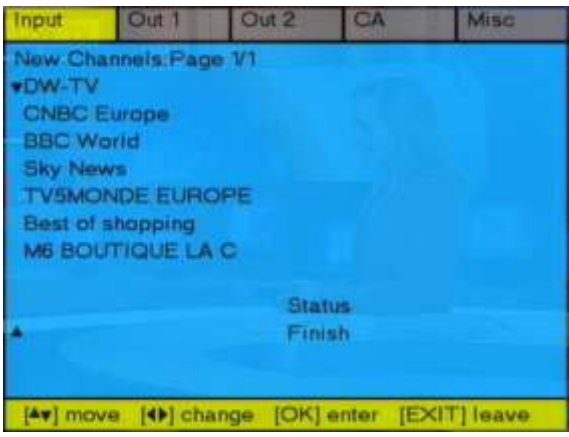

- 8.8 . 6. Die gefundenen Programme des Transponders erscheinen auf der linken Seite. Je Seite können bis zu 10 Programme angezeigt werden. Die eventuelle Seitenanzahl ist oben links zu erkennen. Hier z.B. Page 1/1. Um sich die folgenden Seiten anzeigen zu lassen sind die Steuerungstasten  $\nabla\blacktriangle$  der Fernbedienung zu benutzen. Um diese Info-Seite zu verlassen und den Ausgangskanal mit dem gewünschten Programm zu belegen ist die Taste **EXIT** drücken
- 8.8. 7 Die restlichen Programmierschritte siehe Programmierung Master-Modul ab Punkt Nr. 6.4.10.

#### **8.9. Programmierung Single-Slave Module (DHS-SLAVE)**

. Die Programmierung erfolgt entsprechend der Programmierung der Twin-Slave-Module.

# **9.0.. Einstellungen im CA (Contitional Access) -Menü**

Einstellungen des **CA**-Menüs sind nur im Modul "**A**" möglich. Dazu im Menü die Registerkarte "**CI**" anwählen.

Durch drücken der **Info-Taste** gelangt man in ein Info Menü. Für weitere Eingaben, bzw. zum verlassen des Menüs ist die **ok** - Taste zu drücken.

Hinweis:

Die **exit -Taste** hat in diesem Falle keine Funktion, weil man sich im CA-Menü und nicht im Modul Menü befindet.

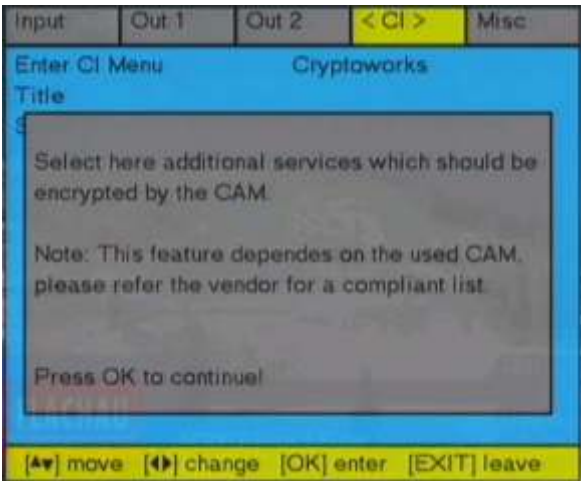

Durch Drücken der Taste **ok** der Fernbedienung erreicht man das **Multi-Crypt-Menü.** 

Hier kann man auswählen, welche Programme entschlüsselt werden Sollen.

Die Anzahl der zu entschlüsselbaren Programme ist vom verwendeten CA- Modul abhängig

Mit den Pfeiltasten VA zu dem gewünschten Programm navigieren.

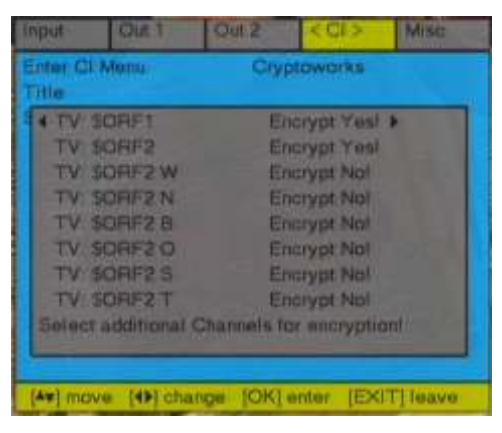

Mit den Pfeiltasten <**>>** das Programm aktivieren. Danach mit der Taste **ok** die Auswahl bestätigen. Es erscheint im Menü: **Please wait, saving** Entschlüsselung für Kanal A und Kanal B möglich. ----------------------------------------------------------------------------------------------------

Mit der Pfeiltaste **V** gelangt man in das **CA** Menü.

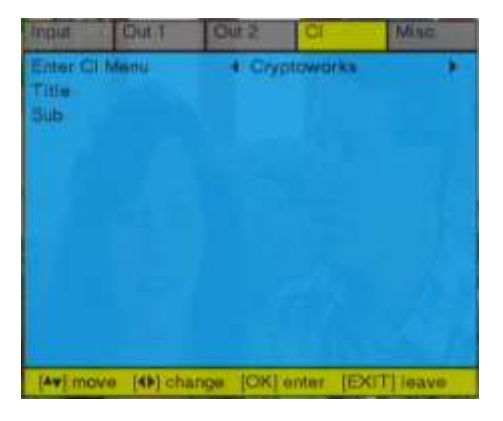

Auswahl mit **ok** -Taste bestätigen

Es wird folgendes Menü angezeigt.

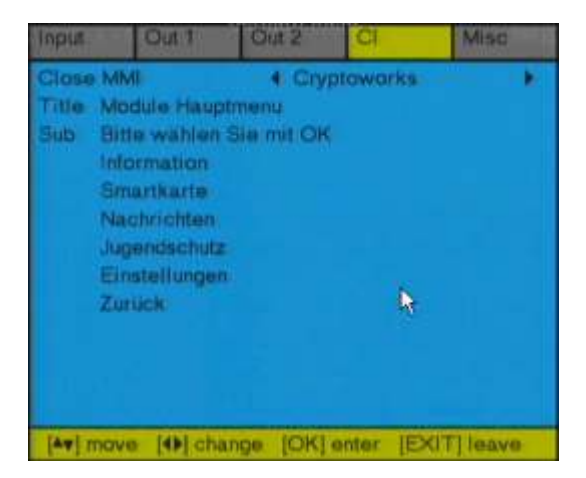

- **Information**: Enthält Informationen über **CAM**
- **Smartkarte:** Enthält die Informationen über die Smartkarte und Berechtigungen
- **Nachrichten:** Nachrichten ansehen / löschen
- **Jugendschutz:**Eingabe der PIN für Jugendschutz
- **Einstellungen:** Einstellmöglichkeiten für das CA- Modul Wie z. B. Sprache, CA -Modus usw.

## **10.0 MISC Menü**

I

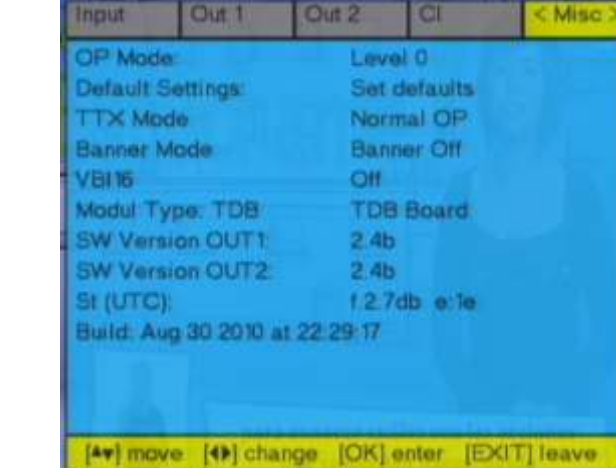

#### **Sonderfunktionen**

Menü **Misc** mit den Tasten ◀▶ anwählen.

U m in die Untermenüpunkte zu gelangen ist die **Setup** -Taste zu drücken Folgende Menüpunkte stehen zur Auswahl: Danach mit den Tasten  $\nabla$ ∆ den gewünschten Menüpunkt anwählen.

#### **Default Settings Set defaults --->** Modul wird auf **Werkeinstellung** gesetzt..

Mit **ok** bestätigen es erscheint "**wait**".

Nach ca. einer halben Minute ist der **Reset** beendet und das **Input Menü** erscheint. .

Jetzt neuen Suchlauf durchführen und die Programme abspeichern.

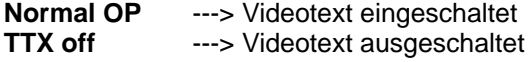

#### **Banner Mode**

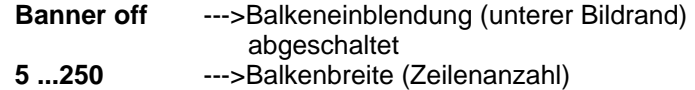

#### **VBI16**

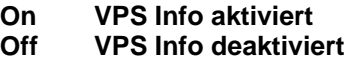

**Hinweis:** Die restlichen Menüpunkte sind nur zur Information.

# **11.0 . Software-Update**

Über die RS232-Schnittstelle kann bei den Digitalmodulen der DH8 Twin ein Software-Update durchgeführt werden. Hierzu werden folgende Hilfsmittel benötigt:

> PC mit COM1 (RS232) - Schnittstelle gängiges RS232-Kabel (1/1) Update Programm "DH8Twin Updater" Download unter www.satmueller.de

Siehe: Help-Menü!

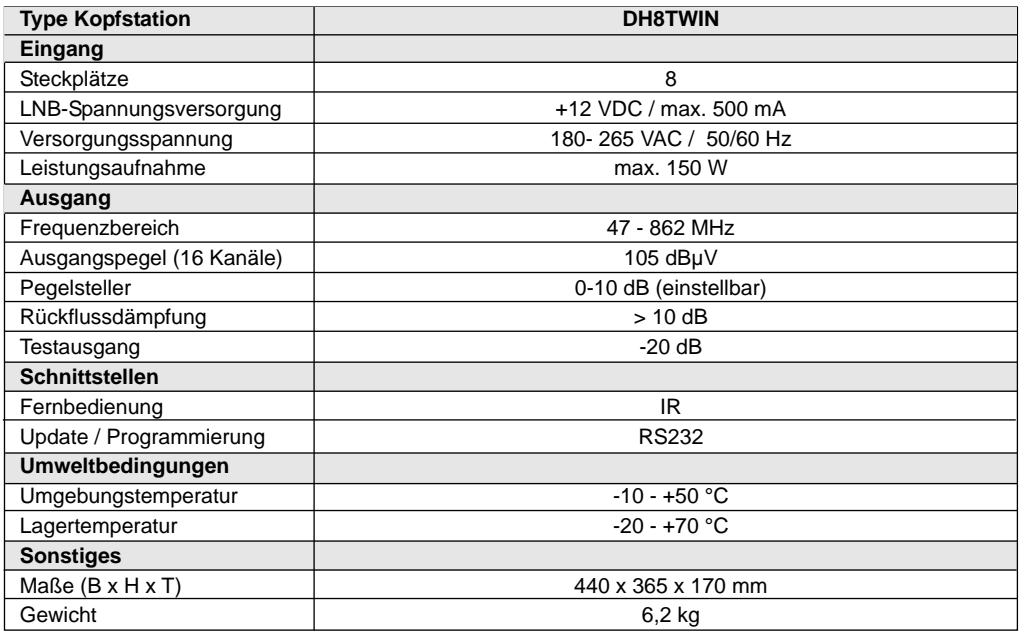

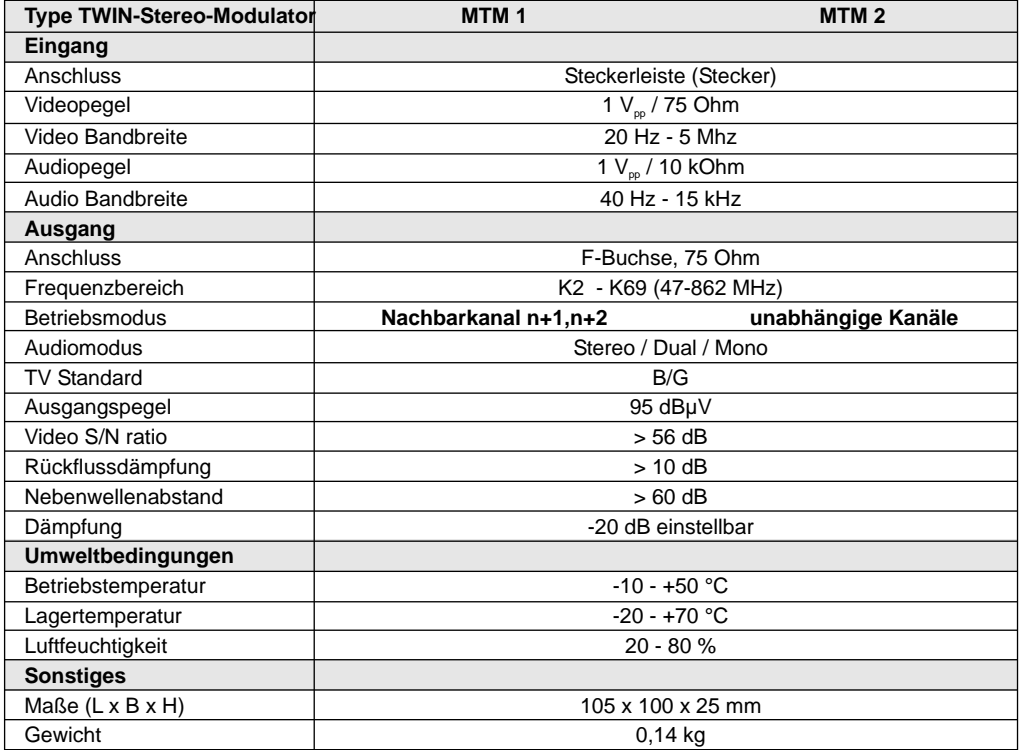

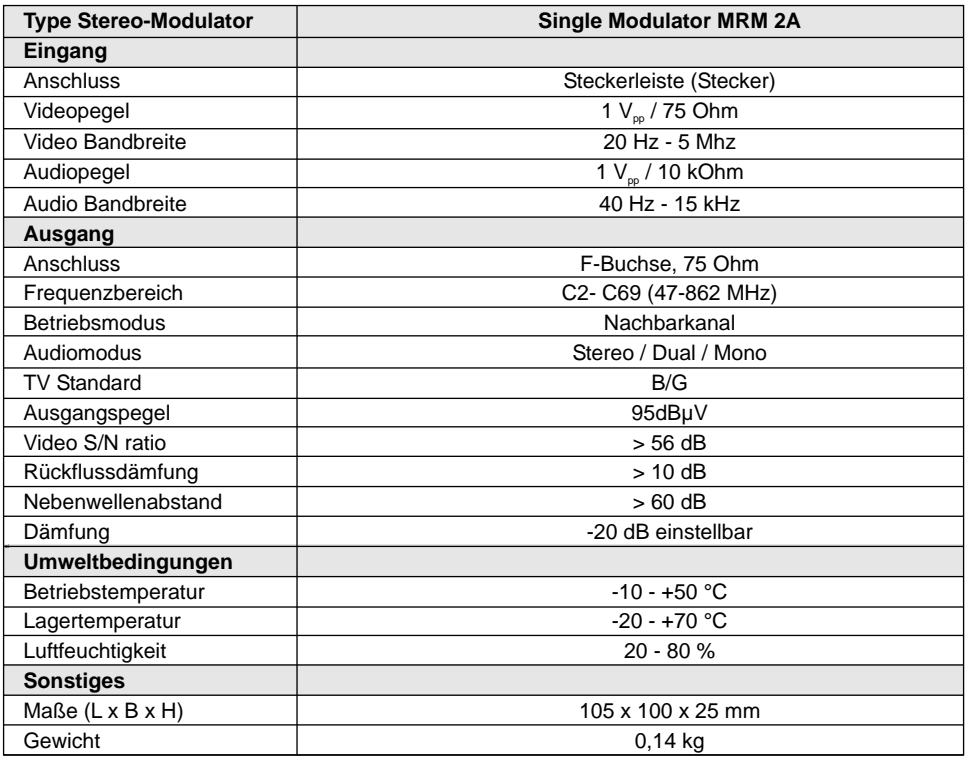

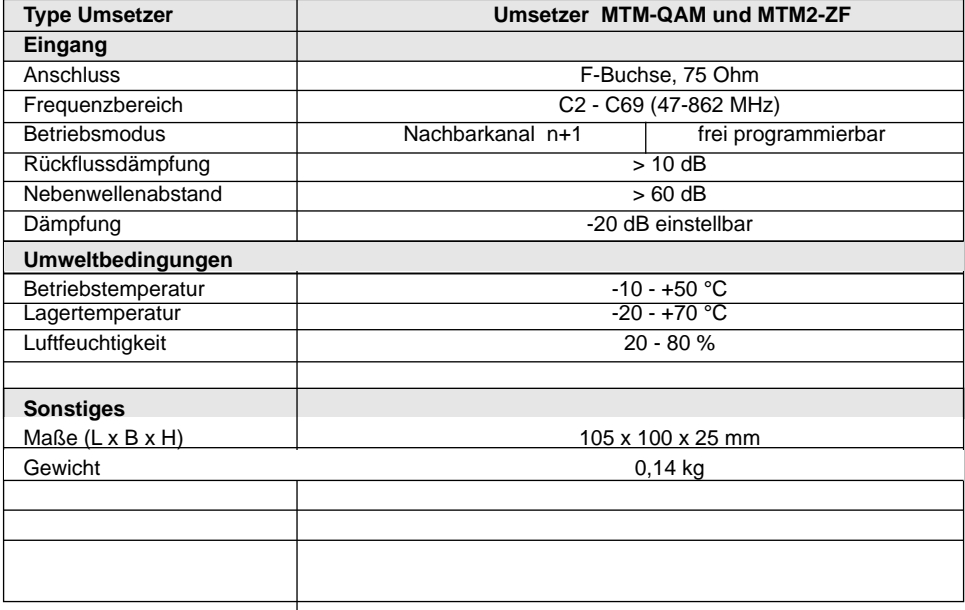

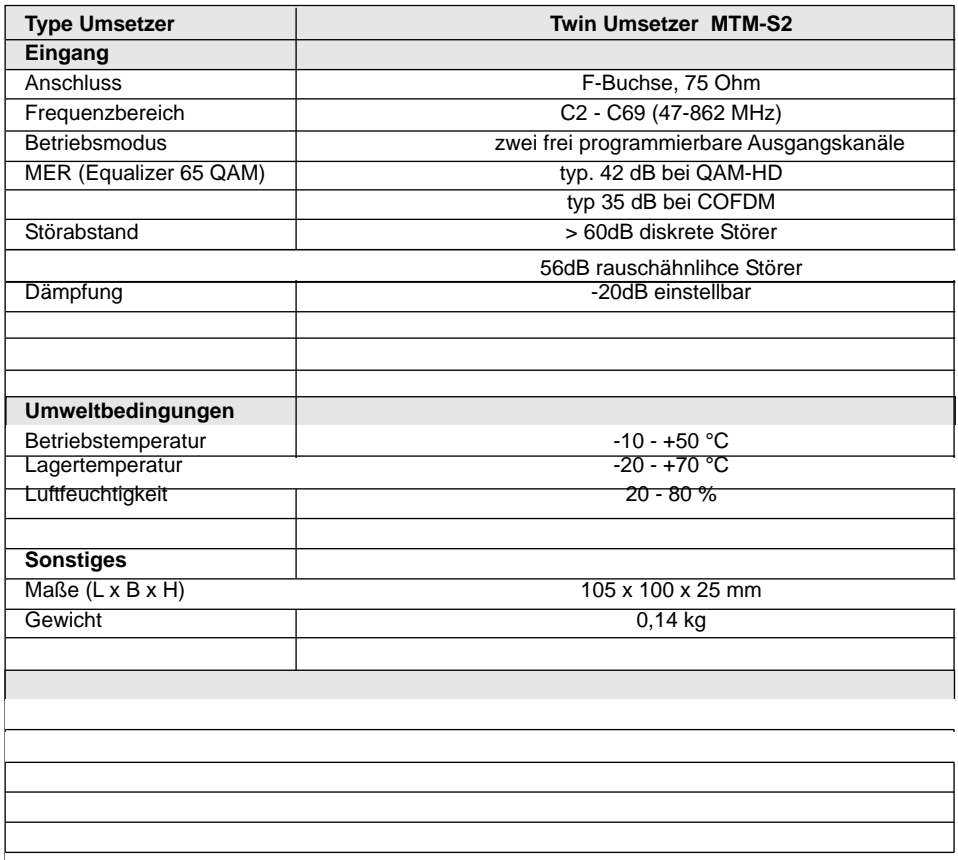

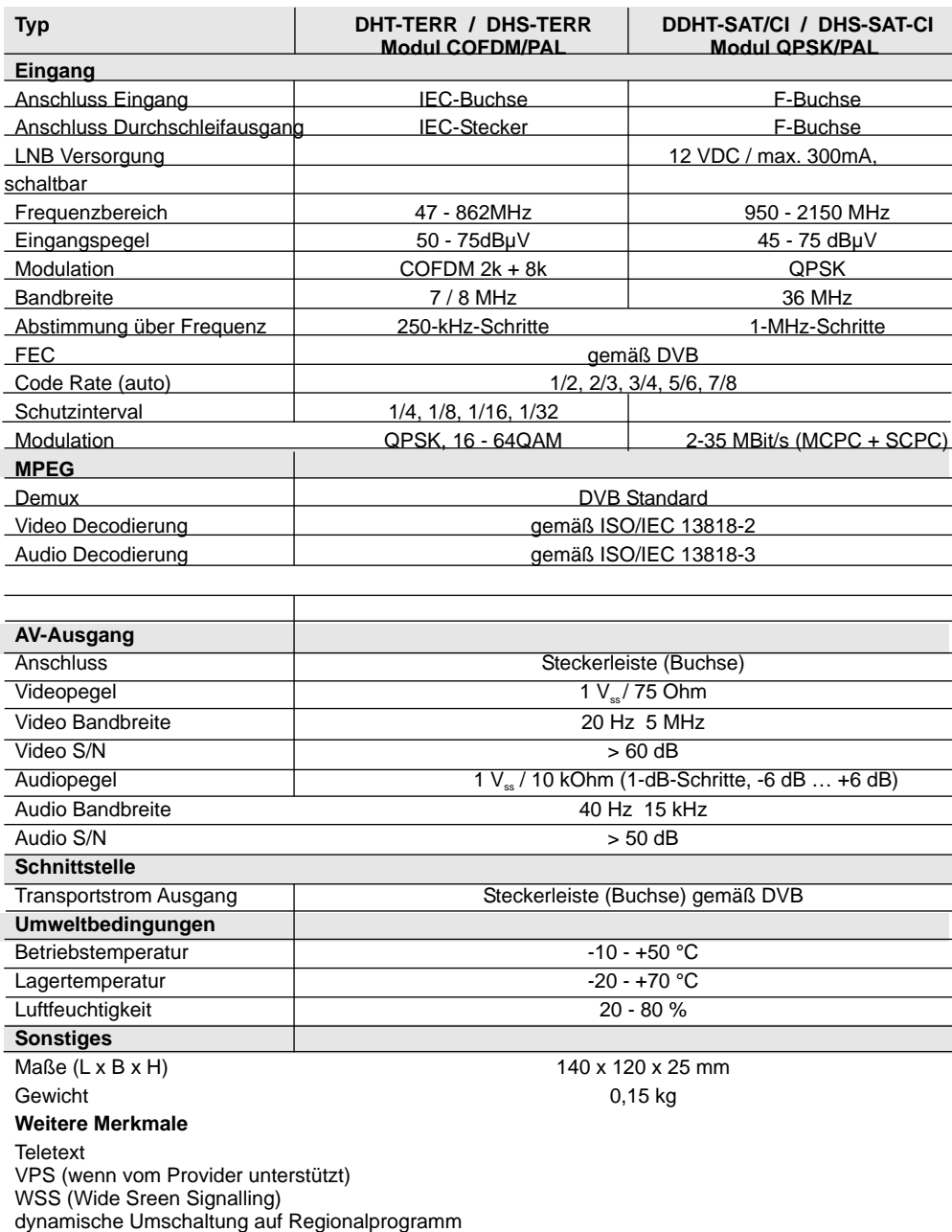

Watchdog

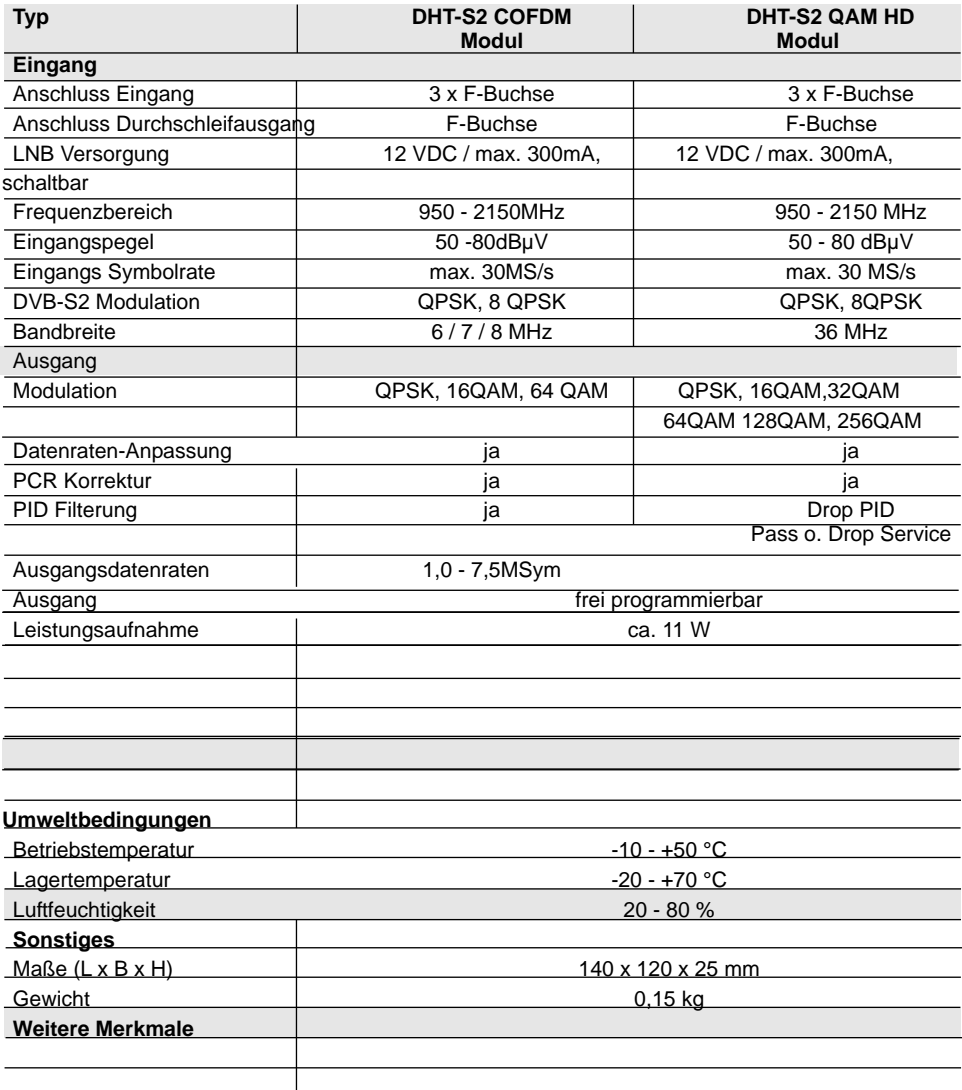

## **13.0 Einstelltabelle für DVB-T (CCIR-Raster)**

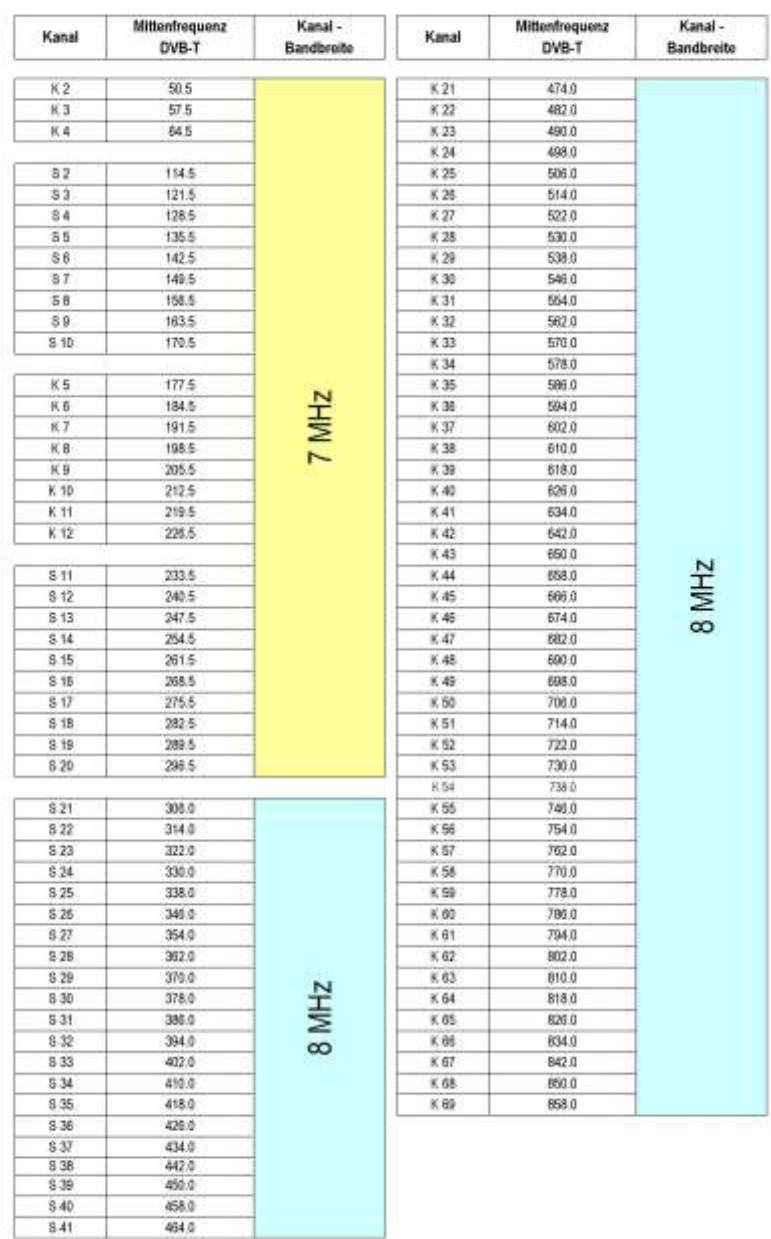

 $8.41$